# **Ev Sinnet's Focus Group Requirements**

**Version 1.0** 

**Prepared By:**  Northrop Grumman Information Technology, Computing Systems (Formerly ROW Sciences) 1700 Research Blvd Suite 400 Rockville MD 20850-3142

#### **Prepared For:**

The National Institutes of Health Office of Extramural Research 6705 Rockledge Drive Rockville MD 20817

## **REVISION HISTORY**

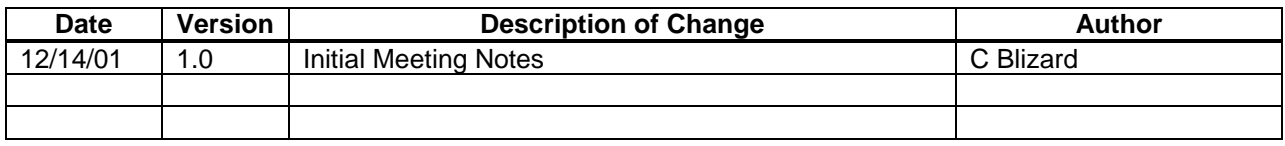

## **TABLE OF CONTENTS**

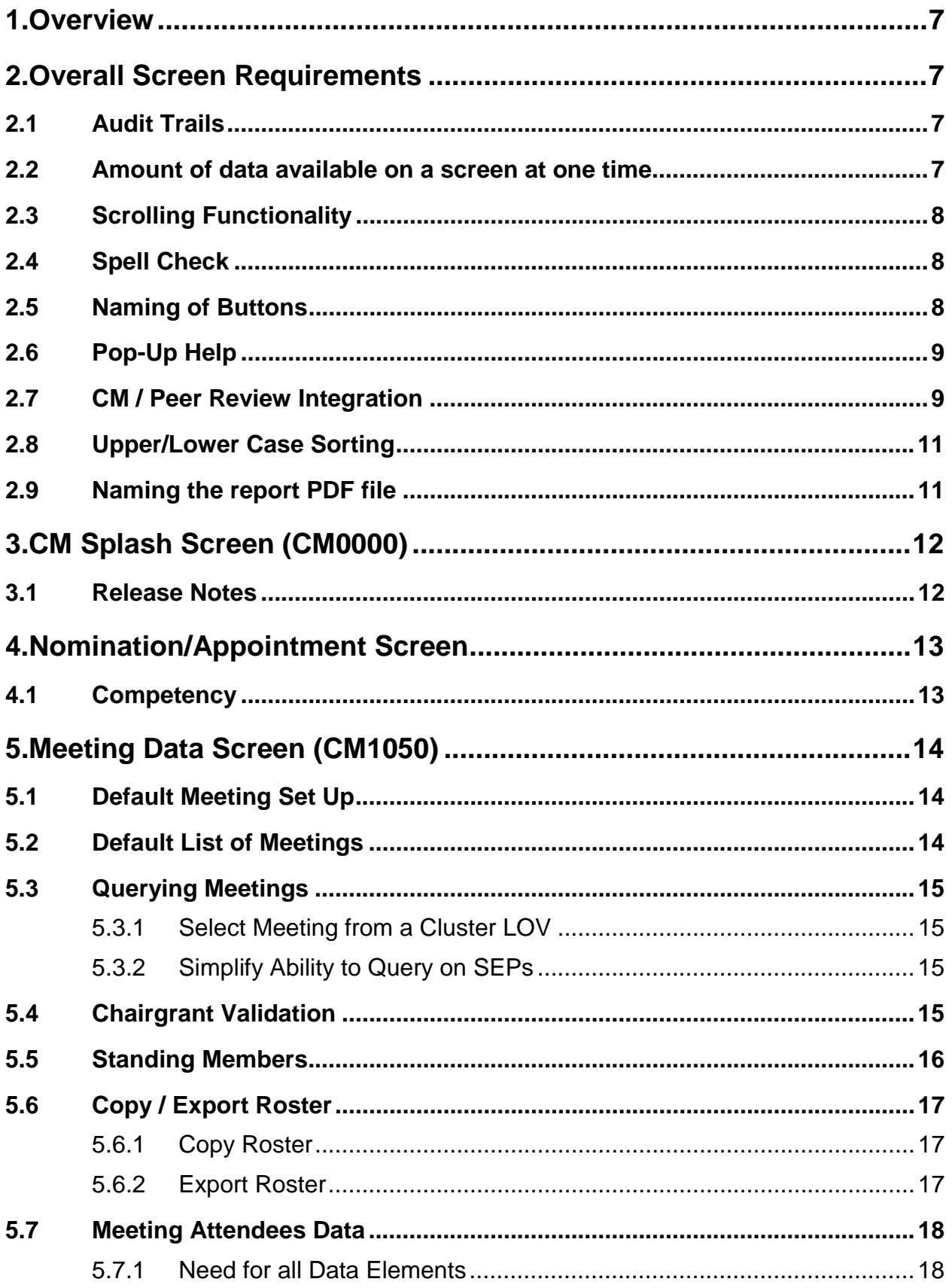

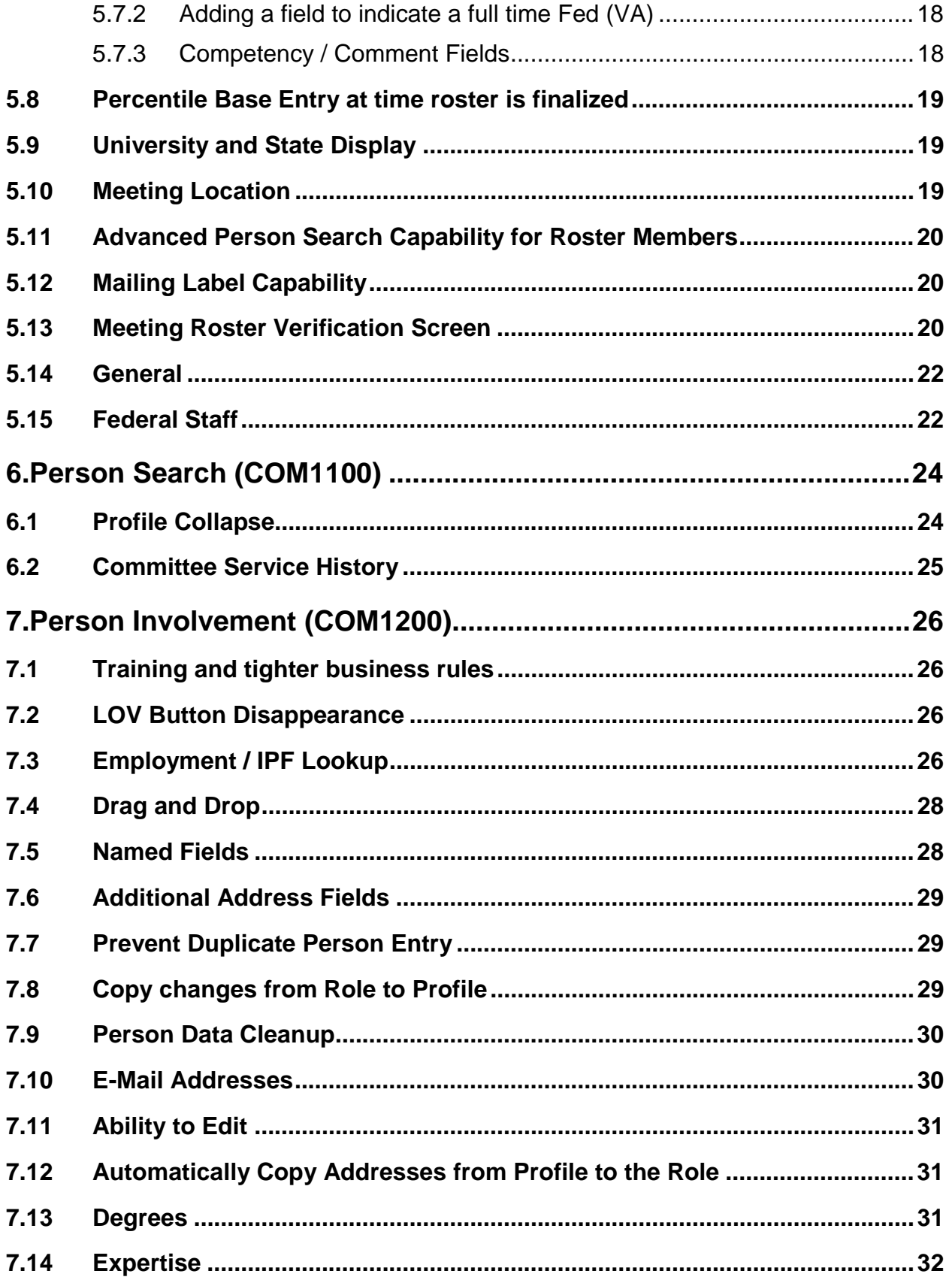

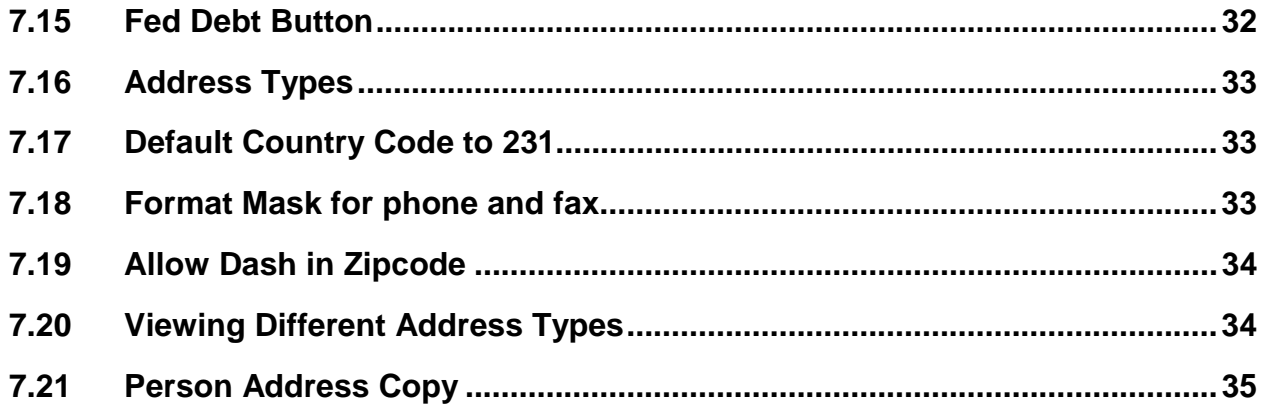

## <span id="page-6-0"></span>**1. Overview**

The CMUG has planned several requirements meetings to clarify the requirements for the Committee Management redesign. This document lists the requirements that were discussed at the December 12, 2001 meeting. This meeting was held from 1pm – 4:30pm in Rockledge II, Room 9104.

The requirements came from a Focus Group organized by Dr. Ev Sinnett.

## **2. Overall Screen Requirements**

### **2.1 Audit Trails**

Details buttons should be changed to Audit Trails (not just most recent change). Problems reported with changes in Person Role records, including phone, fax, and e-mail, appearing seemingly at random, sometimes just after meeting being run. Can only guess that this is related to the need for cluster security without more documentation from an audit trail. This requirement is item #3 on the spreadsheet.

*Resolution:* 

• *Audit Trails will be in the redesign. The CMUG will review the proposed screen designs and will indicate what fields to track.*

#### **2.2 Amount of data available on a screen at one time**

The Meeting Roster window (and many others) should be bigger. This requirement is item #6 and #11 on the spreadsheet.

*Resolution:* 

• *The CMUG will review proposed screen designs at future CMUG meetings.*

### <span id="page-7-0"></span>**2.3 Scrolling Functionality**

Better scrolling functions. If you drag the scroll box to the bottom of the scroll bar, it only moves the pointer about 4 records. Bigger windows would help. Real time scrolling (with window moving as you scroll) preferred. This requirement is item #7 on the spreadsheet.

*Resolution:* 

• *The CMUG will review proposed screen designs at future CMUG meetings.*

#### **2.4 Spell Check**

Add spell check feature to all screens that require free form text entry. Entire screen should spell check. This requirement is item #8 on the spreadsheet.

*Comment:* 

• *Too many scientific names to spell check. Too many people names that will also be spell checked.* 

*Resolution:* 

• *Colleen will research. A possibility is allowing spell checking on user selected fields.* 

## **2.5 Naming of Buttons**

Better naming of buttons - may be getting too far into design, but worth putting forward. I'm thinking more like, "Person Search - Profiles" and "Person Search - Role Data." This requirement is item #10 on the spreadsheet.

*Resolution:* 

• *This issue will be resolved in the redesign.*

#### <span id="page-8-0"></span>**2.6 Pop-Up Help**

Add Pop-Up Help. This requirement is item #13 on the spreadsheet.

*Resolution:* 

• *Include Pop-Up help on the screens.*

#### **2.7 CM / Peer Review Integration**

Items #1 and #2 below are discussed with a single resolution.

1. Button to take you to Review Module. This requirement is item #13 on the spreadsheet.

2. Move/Share the Roster creation process into the Review module. This requirement is item #31 on the spreadsheet.

*Resolution:* 

• *The Meeting Data Screen will be a shared screen between CM and Review.*

3. A shared "Meeting Information" screen (accessible from CM, REV, and ICO) to allow quick access (view only?) of Roster, Agenda, Master List of Applications, Hotel information, scores, & percentiles (do other items come to mind?). When REV gets a Streamlining module, that pre-meeting information should be accessible, too. This requirement is item #146 on the spreadsheet.

*Statements:* 

• *Possibly display a calendar listing the events for a particular month with hyperlinks to the details of the meeting.*

#### *Resolution:*

- *Colleen Blizard will talk to Michael Martin regarding ICO.*
- *Kate Whelan will co-ordinate with Colleen Blizard in regards to the NIMH IMPACII query.*

• *We will provide a quick access meeting information screen. Further discussion will be required.*

<span id="page-10-0"></span>Overall Reports Requirements

## **2.8 Upper/Lower Case Sorting**

Upper case/lower case problem (not sure if I have a solution; forcing upper case works, but title case gives you Of, And, and Phd). These cascade to reports, such as the "around the table conflict form," which sort on mixed case and then upper case, putting reviewers out of alphabetical order. This requirement is item #12 on the spreadsheet.

*Resolution:* 

• *We will correct the sort.*

## **2.9 Naming the report PDF file**

Ability to name and save PDF files (e.g., RESP ROS Roster). These are created when a report is run. This requirement is item #56 on the spreadsheet.

*Resolution:* 

• *We will allow users to provide a path and file name for the files. The path and file name will default so users are not required to enter that information when generating a report.* 

## <span id="page-11-0"></span>**3. CM Splash Screen (CM0000)**

### **3.1 Release Notes**

CM0000-add button for release notes. This requirement is item #20 on the spreadsheet.

*Resolution:* 

• *This will be released with the January, 2002 deployment.*

## <span id="page-12-0"></span>**4. Nomination/Appointment Screen**

## **4.1 Competency**

Both items below are discussed in a single resolution.

- 1. Users will enter competencies when they create a roster, but will then need to reenter the competencies the next time they create a roster with the same individual. The issue here is confusion between roles and profiles, displays in the Review module, and inconsistencies in the source of data when a role is created. In other words, a user might pull in a role record for one roster, then pull in the Profile for the next, with inconsistencies in the results. Users need to better understand the Profile/Role system AND have a clear understanding of the source of information when they create a roster. This requirement is item #46 on the spreadsheet.
- 2. Simplify Expertise (coded, free text) and competency. The coded text entry should be simplified if it can't be eliminated. There should NOT be separate fields for expertise and competency (redundant). This requirement is item #126 on the spreadsheet.

#### *Statement:*

- *Expertise and Competency are used differently throughout CM.*
- *Expertise is a more detailed description.*
- *Competency is a brief description.*

#### *Resolution:*

• *Allow for optional copy of SRA expertise into the competency field when setting up the nomination/appointment. A list of SRA expertise will be displayed, the user will be able to select the SRA Expertise, edit it, then save it to the nomination/appointment record.*

## <span id="page-13-0"></span>**5. Meeting Data Screen (CM1050)**

## **5.1 Default Meeting Set Up**

Be able to set a default meeting, similar to what is done in Review. Should show on banner screen. This requirement is item #16 on the spreadsheet.

*Statements:* 

- *SRAs and GTAs need clusters. We need to add cluster security to CM.*
- *CMOs & SREAs need access to all committees for their IC's.*
- *OFACP needs access to all committees and IC's.*
- *NACs, PACs and BSCs are not in Peer Review and do not need clusters.*

*Resolution:* 

- *CM will add cluster security for the meeting data screen.*
- *CM will allow users to set default meetings. Setting default meetings will not be a requirement so CMOs, SREAs and OFACP will continue to work at the committee level.*

## **5.2 Default List of Meetings**

On login, the system should by default show your last five meetings regular and SEP combined. This requirement is item #17 on the spreadsheet.

*Statements:* 

- *If we show the last 5 meetings, NAC, PAC and BSC would show 2 ½ years of meetings.*
- *SRAs would like to see the last 5 meetings that they worked on.*

*Resolution:* 

• *We will change the query parameters on the Meeting Data screen to include the parameters from the Peer Review Select/SRG Meeting Screen. The Meeting Data Screen will retain its existing query and 'set filter' functionality. There will not be a limitation* 

*to the number of meetings that are displayed. The default meeting setting will be a user preference.*

### <span id="page-14-0"></span>**5.3 Querying Meetings**

#### **5.3.1 Select Meeting from a Cluster LOV**

Select meeting from a cluster LOV, as in Review. This requirement is item #18 on the spreadsheet.

*Resolution:* 

• *As per the 'Default List of Meetings' requirement, we will combine the query parameters from the Peer Review Select/SRG Meeting Screen. Additional user roles may be created to split user security between the two systems.*

#### **5.3.2 Simplify Ability to Query on SEPs**

Simplify ability to query on SEPs (see REV model). "Set Filter" should not be needed - allow entry of, e.g., ZRG1 RESP 01, although group code should not be required. This requirement is item #19 on the spreadsheet.

*Statement:* 

• *Set Filter is needed and is used heavily by OFACP.* 

*Resolution:* 

• *As stated in the 'Default List of Meetings' requirement, we will combine the query parameters from the Peer Review Select/SRG Meeting Screen, which will allow users to query more easily on SEPs.*

## **5.4 Chairgrant Validation**

Meeting Maintenance: Need edit check to make sure when meeting is checked OK/Complete that there is a valid chairgrant number and name. This requirement is item #27 on the spreadsheet.

<span id="page-15-0"></span>*Resolution:* 

*This requirement will be released with the January, 2002 deployment.*

### **5.5 Standing Members**

There are four requirements/suggestions for adding standing members to a roster. Below are the requirements/suggestions. There is a single resolution for all four.

- 1. For a chartered committee, as soon as the first application is added to the meeting shell, all Standing Members should automatically populate the Roster in the same manner that the SRA's name appears. This requirement is item #32 on the spreadsheet.
- 2. Rosters: As meeting is created (or when editing a meeting stub created by  $R\&R$ ), import chartered members (with check box to exclude those not attending - see REV). This requirement is item #33 on the spreadsheet.
- 3. Alternative for adding Standing Members: For a chartered committee, the first time someone attempts to Add Member, a window should pop up as a reminder to bring in Standing Members first. This requirement is item #34 on the spreadsheet.
- 4. All Standing Members where is information drawn from? The Profile? Information seems to change from round to round. Some would prefer to pull in Role record for those who served at the preceding meeting. This requirement is item #35 on the spreadsheet.

#### *Statement:*

- *There was strong opposition to automatically adding all standing members when the shell is created.*
- *Member person information comes from the role. When questions arise as to where data came from, Tracey David will contact Colleen Blizard so troubleshooting can be done.*

#### *Resolution:*

• *The "Add All Standing Members" function will be changed so that a window will be displayed listing all standing members. Users will have the ability to select/deselect members. Only members selected will be added to the roster.*

#### <span id="page-16-0"></span>**5.6 Copy / Export Roster**

#### **5.6.1 Copy Roster**

A "Copy Roster" feature would be useful. Identify source and target meetings, then apply copy. Check boxes allowing the entire roster or a subset of reviewers to be copied into the designated meeting. This requirement is item #36 on the spreadsheet.

*Statement:* 

• *Possibly format like the Prospect List in Review with the roster on the right and the possible members to select on the left.* 

#### *Resolution:*

- *Expand the Previous Members button to allow for selecting one or more previous members in a single session.*
- *Only copy the people data.*
- *Display in a spreadsheet format.*
- *Provide functionality so users can sweep dates.*

#### **5.6.2 Export Roster**

New button to allow export of Roster to Review Module. SRAs and GTAs should be excluded. This requirement is item #53 on the spreadsheet.

*Resolution:* 

• *The Meeting Data Screen will be a shared screen between CM and Peer Review.* 

#### <span id="page-17-0"></span>**5.7 Meeting Attendees Data**

#### **5.7.1 Need for all Data Elements**

Edit Meeting Attendee: Are all of the following fields really needed? Could any be combined or deleted? (Appt Type, Member Type, Role Sci/Pub, Serving as Fed Emp, Travel Type, Fed Emp Code, Fed Emp, Type, Attendee Type Code/Description, Attendee Role Code/Description, Attendee Classification Code/Description, Meeting Travel Type). This requirement is item #39 on the spreadsheet.

*Resolution:* 

• *All fields are needed.*

#### **5.7.2 Adding a field to indicate a full time Fed (VA)**

If all fields on Edit Meeting Attendee screen are needed, then design LOV which combines the most common formats for reviewers, who are one of three types: totally non-Fed; part time VA and part time university; full time Fed (VA). This requirement is item #40 on the spreadsheet.

*Statement:* 

• *University appointment can be used to fulfill this requirement.* 

*Resolution:* 

• *Not a requirement. User education needed.*

#### **5.7.3 Competency / Comment Fields**

Eliminate competency field/combine with expertise (is this needed on this screen?). This requirement is item #125 on the spreadsheet.

*Statement:* 

• *Competency is display only on the Meeting Attendee Screen.* 

• *It is entered with the nomination is created.* 

#### <span id="page-18-0"></span>*Resolution:*

• *Remove the comment and competency fields from the Edit Attendee Screen.*

#### **5.8 Percentile Base Entry at time roster is finalized**

Finalize roster to include designation of a % base for SEPs. Since this base might change, the Review Module would need to include a verification screen  $\&$  allow changes. This requirement is item #52 on the spreadsheet.

*Resolution:* 

*The percentile base may not be correct at the time the roster is completed. This will be handled within the Peer Review application.*

### **5.9 University and State Display**

Meeting Roster Block - Fix it so state and university appear; most often, these fields are blank. (Currently, these fields are tied to messing with the Employment data, but state could be pulled from the ROS named field. If/when "university" is a named field, that should come in, too.) In addition or as an alternative, the Review Module IPF lookup could be used. This requirement is item #123 on the spreadsheet.

*Resolution:* 

*This item will be simplified once the IPF is redesigned during the People Screens Redesign.* 

#### **5.10 Meeting Location**

Meeting site: just one listing per address, make it customizable for room (consistent with CMUG discussion). This requirement is item #26 on the spreadsheet.

*Resolution:* 

<span id="page-19-0"></span>*This requirement was discussed at the October 10, 2001 CMUG meeting. See the requirements document from that meeting.*

#### **5.11 Advanced Person Search Capability for Roster Members**

1. Would like to see the same multiname search capability for Rosters as exists in the Advanced Person Search in Review. Or simply incorporate Advance Person Search. This requirement is item #129 on the spreadsheet.

#### *Resolution:*

• *The Advanced Person Search Screen will be added to the roster search functionality.*

### **5.12 Mailing Label Capability**

Would like a button to create labels from the current COM1200 screen. This requirement is item #57 on the spreadsheet.

*Statement:* 

- *User's want to generate labels from the CM1050 screen, not the COM1200 screen.*
- *At a previous CMUG meeting, users were asked to test the 'Generate Mailing Label' report within CM. At this time, no one has provided any feedback on that report.*

*Resolution:* 

• *User's were asked to test the report and provide feedback.*

#### **5.13 Meeting Roster Verification Screen**

Proposed vs Actual Committee Service dates - when do these get cleared? In one example, a person showed NAC service as Proposed from 99 - 03, but was not serving. While paperwork clearance can hold things up for awhile, there ought to be a limit. This was probably caused by a "hold." In a different example, it appears that reviewers who serve on two committees on the same day but who are only vouchered on one never have the "actual" filled in for the other meeting. This service ought to get verification so it will appear on reports as "actual." The proposed post meeting roster verification screen

should serve to fill in the "Actual" on committee service. This requirement is item #109 on the spreadsheet.

*Resolution:* 

• *Add an attendance sheet on the Meeting Data Screen. Allow users to sweep the end dates. This should tie in with the voucher form.*

<span id="page-21-0"></span>Committee Administration (CM1080)

#### **5.14 General**

CM1080: title, start date, end date disappear intermittently, don't want this to happen. This requirement is item #91 on the spreadsheet.

*Resolution:* 

*The fix for this is planned for the January, 2002 deployment.*

#### **5.15 Federal Staff**

1. CM1080, Committee Adminstration: able to archive names of retired or deceased Federal Staff with an end date, so names no longer appear on pick list. Be able to see the latest information not the whole history. At the least, have a sort button for End Date bringing the most recent to the top. This requirement is item #88 on the spreadsheet.

*Resolution:* 

• *Allow for sorting on the end date.*

2. CM1080:Since some retired Fed Staff return to the workforce, we need to be able to pull back Fed Staff names from the archive. They may be assigned to different SRGs than the one they had originally. This requirement is item #89 on the spreadsheet.

*Resolution:* 

• *Federal Staff can be selected from the persons table.*

3. Eliminate duplicate entries in Fed Staff. This requirement is item #90 on the spreadsheet.

*Resolution:* 

• *We will add business rules so that users cannot enter a primary federal staff person with the same SRA Org and Designator codes for SEPs for the same time period.*

## <span id="page-23-0"></span>**6. Person Search (COM1100)**

#### **6.1 Profile Collapse**

1. Users should be able to flag names for collapse of profiles by designated group (CMO) but not be able to collapse themselves. Additional personnel/overtime may be needed. Users need to be able to flag high priority collapse requests (e.g., putting a slate together) for one day turnaround. This requirement is item #118 on the spreadsheet.

*Resolution:* 

• *This item will be addressed in the People Redesign.*

2. Collapsing profiles needs to be made easier, more intuitive. Consensus that request to do so should go to CMO. This requirement is item #117 on the spreadsheet.

*Resolution:* 

• *QRC is investigating.*

3. Only CMO should be able to collapse profiles; however, input from SRAs may be required. For instance, some records only show a name and a grant number and grant title. The SRA may need to verify that the title matches the expertise of one person vs another with the same name. This requirement is item #119 on the spreadsheet.

*Resolution:* 

• *This item will be addressed in the People Screens redesign.*

4. Committee Management users do not have the ability to fix incorrect collapses of profiles. This requirement is item #120 on the spreadsheet.

*Resolution:* 

- <span id="page-24-0"></span>• *This item will be addressed in the People Screens redesign.*
- *Provide a second level of warning before allowing a collapse to be applied.*

### **6.2 Committee Service History**

1. Committee Service to highlight individuals ineligible for SRG service (i.e., NAC member). This requirement is item #108 on the spreadsheet.

#### *Resolution:*

• *This item will be addressed in the People Screens Redesign.*

2. Committee Service to show full SEP name AND SRA. This requirement is item #107 on the spreadsheet.

#### *Resolution:*

• *This item will be addressed in the People Screens Redesign.*

3. Display role of person (e.g., Chair, Regular, Temp) in a Person search in the committee service history. This requirement is item #110 on the spreadsheet.

#### *Resolution:*

• *If the user clicks on the service history, a hyperlink will display the role and meeting information.*

## <span id="page-25-0"></span>**7. Person Involvement (COM1200)**

## **7.1 Training and tighter business rules**

Training needed at all levels regarding entering a new person to help reduce duplicate entries. Also, force checks against existing data. This requirement is item #112 on the spreadsheet.

*Statement:* 

• *This is not a redesign issue.*

### **7.2 LOV Button Disappearance**

Need LOV buttons on all fields with distinct choices. LOV buttons seem to have vanished on several screens. This requirement is item #9 on the spreadsheet.

*Resolution:* 

• *This issue will be addressed during the People Screens Redesign.*

## **7.3 Employment / IPF Lookup**

Items 1, 2 and 3 are the same issue. A single resolution is described below.

- 1. The Employment area is little used by Review folks. The IPF lookup from Review should be added to allow quick addition of this information. This would allow institution and state to appear on the Meeting Roster section of Meeting Data screen. This requirement is item #122 on the spreadsheet.
- 2. Employment: Why are there a series of address types here? Do they copy to/from the other address fields? There seems to be a link to WRK addresses, but the function served (providing

university/business address information for the President's annual report) could be served by requiring an IPF lookup before accepting a roster as being complete. This could be linked to a named field in the ROS address and could also provide information on state in the Meeting Roster block of the Meeting Data screen. The Employment radio button need not then be associated with a meeting Role and should be eliminated from the Meeting Screens. This requirement is item #54A on the spreadsheet.

3. Simplify entry of Employment information. If not required for role, this is a CMO function. This requirement is item #121 on the spreadsheet.

#### *Resolution:*

- *This item will be handled in the People Screens Redesign.*
- *The Peer Review IPF Module and Prospect Details will be considered during the People Redesign.*
- *Sweep the system and remove all profiles that do not have a role. These records are referred to as "orphaned records". This will be done in the People Screens Redesign.*

4. Employment: Academic Rank, Position Title, and Title in the main screen need coordination, simplification. This requirement is item #124 on the spreadsheet.

#### *Resolution:*

• *This will be addressed in the People Screens Redesign.*

### <span id="page-27-0"></span>**7.4 Drag and Drop**

Need ability to drag and drop text when working with addresses. Likely useful on several screens. This requirement is item #14 on the spreadsheet.

*Resolution:* 

• *Mike will investigate.*

### **7.5 Named Fields**

The following requirement is item #92- 96 on the spreadsheet.

1. Use named fields for addresses. Using named address fields opens the possibility of drastically simplifying the address situation. For instance, a reviewer's university address fields could include the set needed for a ROS address: Dept., School, University, City, State, Zip. By including building and room number, street address, phone, fax, and e-mail, an MLG address could be constructed. The HOM address would also be composed of some subset of these elements. Provide the ability to define an address based on a user-formatted configuration of named address fields. For example, there could be an address that would use a configuration of "all fields", or one that used "roster fields", or "US Mail fields". Since a window envelope is restricted to 5 lines, the solution would have to be creative to make sure all information was fit in. Provide for other items in the design. For example, a courier address could need a different zipcode from the one that had been entered for roster or US mailing purposes. Restrict address types to a Person Address and an Application/Grant/Contract/Business Office address. For the former, allow primary address; an alternate mailing address (reviewers may have dual appointments at a VA hospital and a university, for example); and a residence address.

#### *Statement:*

• *Users must do data cleanup.* 

#### *Resolution:*

- *Claire will bring up the People redesign at the next Project Team Meeting.*
- *These items will be addressed in the People Redesign.*

### <span id="page-28-0"></span>**7.6 Additional Address Fields**

Need more address fields to accommodate lengthy addresses. This requirement is item #98 on the spreadsheet.

*Resolution:* 

• *This will be addressed in the People Screens Redesign.*

## **7.7 Prevent Duplicate Person Entry**

1. Check with Grants Management to find ways to avoid duplicate Person entry on, for instance, minority supplements or other actions. This requirement is item #114 on the spreadsheet.

*Resolution:* 

• *QRC is investigating. This issue will be addressed in the People redesign.*

2. Avoid entry of duplicate persons. For Receipt and Referral users who don't understand the science, and are under pressure to enter applications quickly, provide better tools. Implement a decision tree to guide entry clerks in determining whether or not a new person needs to be created in the system. This requirement is item #113 on the spreadsheet.

*Resolution:* 

• *QRC is investigating. This issue will be addressed in the People redesign.*

#### **7.8 Copy changes from Role to Profile**

Prompt users about copying changes back to Profile. This requirement is item #49 on the spreadsheet.

*Resolution:* 

<span id="page-29-0"></span>• *As discussed in another requirement, we will allow users to update the profile from the role. The current functionality is inconsistent. The bottom half of the screen does not update the profile, only the top half. Allow for expertise to be copied to the profile from the role. Prompt the user before applying the changes.* 

#### **7.9 Person Data Cleanup**

1. Clean up duplicates in Person data using contractor; will require periodic maintenance. This requirement is item #115 on the spreadsheet.

#### *Resolution:*

• *QRC is investigating.*

2. Need on-going maintenance of People information to keep the data clean. This requirement is item #116 on the spreadsheet.

*Resolution:* 

• *QRC is investigating.*

#### **7.10 E-Mail Addresses**

1. The e-mail address window should be longer to enable viewing of long addresses. This requirement is item #99 on the spreadsheet.

*Resolution:* 

• *This issue will be addressed in the People Screens Redesign.*

2. Problems with e-mail fields in that editing is a problem. If entered in upper case, seems impossible to edit to lower. This requirement is item #100 on the spreadsheet.

*Resolution:* 

• *Research the 'init caps' functionality does not work on the e-mail address.* 

<span id="page-30-0"></span>• *Research the e-mail address field editing features.*

## **7.11 Ability to Edit**

Related to simplifying navigation, make fields editable as much as possible, without requiring Edit buttons: Should be able to edit directly on the current COM1200 without having to click the Edit button. This requirement is item #15 on the spreadsheet.

#### *Resolution:*

• *This issue will be address in the People Screens Redesign.*

### **7.12 Automatically Copy Addresses from Profile to the Role**

The ROS, MLG, and RES addresses should automatically be copied to the Role if they exist in the Profile. This requirement is item #41 on the spreadsheet.

*Resolution:* 

- *When creating a new role, copy all addresses, expertise and employments from the profile to the role.*
- *Allow for "copy from role to profile" functionality.*

#### **7.13 Degrees**

1. Degrees: duplicates should not copy into role. This requirement is item #42 on the spreadsheet.

*Resolution:* 

• *No auto copy of degrees.*

2. Degrees : if higher level degree present, bachelors and masters should not copy. This requirement is item #43 on the spreadsheet.

#### <span id="page-31-0"></span>*Resolution:*

• *User must select what degrees to copy.*

3. Degrees: dashes should NEVER copy. This requirement is item #44 on the spreadsheet.

*Resolution:* 

- *Mike Goodman will do a sweep to remove dashes in degrees.*
- *Mike Goodman will do a sweep to remove records that contain only a dash.*

### **7.14 Expertise**

1. Expertise - Why must these fields (coded and free form) be copied into the role? It should certainly not be required for SRAs. This requirement is item #45 on the spreadsheet.

*Resolution:* 

• *SRA Free-form expertise will be optional. Expertise is required for roster upload.*

## **7.15 Fed Debt Button**

Is the Fed Debt button used for something? Not currently used by local CMO or review staff. If we are not supposed to use a person who has such a debt, this fact needs to be made known and the presence of a Federal Debt needs to be flagged and/or the person needs to be blocked from being added to rosters, slates, or Prospect lists. Otherwise, suggest moving, hiding, or deleting the button. This requirement is item #48 on the spreadsheet.

*Statement:* 

- *The Fed Debt is a SREA issue.*
- *It is not being used now. It may have use in the future.*

<span id="page-32-0"></span>*Resolution:* 

- *If Fed Debt is set to yes, display a message stating that the person cannot be place on a roster or have a nomination/appointment created, whichever is applicable.*
- *Do a sweep to see how many records have a fed debt of yes. On 12/18/01, 27 records were 'Y', 18,456,551 were 'N' and 1163 were null.*

## **7.16 Address Types**

Some address "types" are really roles, and should be removed. This requirement is item #97 on the spreadsheet.

*Resolution:* 

• *This issue will be addressed in the People Screens Redesign.* 

## **7.17 Default Country Code to 231**

Default the Country Code to 231 for all addresses, or tie to entry of state field or Canadian province. This requirement is item #101 on the spreadsheet.

*Resolution:* 

• *This issue will be addressed in the People Screens Redesign.*

#### **7.18 Format Mask for phone and fax**

Phone and Fax should be masked so that users only need to input digits without having to worry about parenthesis and dashes. Provide new field for foreign, or clear masking if country other than US or Canada. This requirement is item #102 on the spreadsheet.

*Resolution:* 

<span id="page-33-0"></span>• *Non-Us phone format is different than US. Research the possibility of changing the format mask depending on the country entered. This will be addressed in the People Redesign.*

## **7.19 Allow Dash in Zipcode**

Allow dash in ZIP code. This requirement is item #102 on the spreadsheet.

*Resolution:* 

• *Zip code format varies from country to country. Research the possibility of changing the format mask depending on the country entered. This will be addressed in the People Redesign.*

## **7.20 Viewing Different Address Types**

For Addresses, would like radio buttons to be able to view different addresses without having to open and close windows. Or  $a >$  symbol to move to the next address type. This requirement is item #104 on the spreadsheet.

*Resolution:* 

• *This issue will be handled in the People Screens Redesign.*

Would like to have a list of all the different addresses rather than having to click on Edit to view the different types. (Similar to Adv Person Search screen in Review. This requirement is item #105 on the spreadsheet.

*Resolution:* 

• *This issue will be handled in the People Screens Redesign.*

## <span id="page-34-0"></span>**7.21 Person Address Copy**

Person Address: Copy to clipboard to include title, degree, city, state, zip, option for phone, fax, e-mail. This requirement is item #106 on the spreadsheet.

*Resolution:* 

• *Copy all information. Currently, not all data is being copied.*